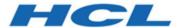

# **Unica Platform V12.1.7 Release Notes**

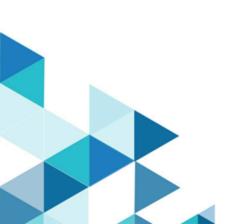

# Contents

| Ch | apter 1. Release Notes for version 12.1.7      | 3 |
|----|------------------------------------------------|---|
|    | Google Chrome and Microsoft Edge configuration |   |
|    | New features and changes                       | 3 |
|    | Fixed defects                                  | 4 |
|    | Known issues                                   | 5 |
|    | Known limitations                              | 8 |

## Chapter 1. Release Notes for version 12.1.7

Contains information about new features, defect fixes, and known issues in Unica Platform that HCL releases as part of a scheduled software release.

### Google Chrome and Microsoft Edge configuration

Recently, the browsers Google Chrome and Microsoft Edge updated a security fix and this security fix affects the access of Unica applications. We have received some issues from our customers like:

- · issues with UI
- · unable to edit flowcharts
- · getting logged out from Unica

These issues are observed due to the change of behavior in browsers after applying the security fix. Applying the security fix automatically enables **Origin-keyed Agent Clusters by default**. If the setting **Origin-keyed Agent Clusters by default** is enabled automatically, it prevents changes in document referrer and domain values so that malicious websites cannot execute any type of impersonation. The setting **Origin-keyed Agent Clusters by default** existed earlier as well, but was not enabled by default.

If you update Google Chrome or Microsoft Edge to the latest version, you will observe the earlier mentioned issues. Because of how Unica is designed and because the Unica suite is deployed over multiple JVMs, it is essential that you disable the **Origin-keyed Agent Clusters by default** setting for Unica to function correctly and to provide a good user experience.

As a solution, we recommend that you perform the steps mentioned in the following Knowledge Base article: https://support.hcltechsw.com/csm?id=kb\_article&sysparm\_article=KB0107185.

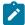

**Note:** The update to Microsoft Edge browser is very recent and the Knowledge Base article is not yet updated for the Microsoft Edge browser.

The CliffsNotes solution is as follows:

- 1. Open your browser and navigate to one of the following URLs based on your browser:
  - · Google Chrome: chrome://flags/#origin-agent-cluster-default
  - Microsoft Edge: edge://flags/#origin-agent-cluster-default
- From the dropdown of the highlighted parameter Origin-keyed Agent Clusters by default, select Disabled.
- 3. At the bottom of the page, click the Apply Changes button.
- 4. Log out of Unica applications, log back in, and verify if everything is working as expected.

### New features and changes

This section describes the new features and changes introduced in the 12.1.7 version of Unica Platform.

#### **Upgrade Paths**

Unica Platform supports the following upgrade paths:

- $12.1.x \rightarrow 12.1.7$
- $12.1.0.x \rightarrow 12.1.7$

Customers on versions earlier than 8.6.x must:

- perform a Fast Upgrade from existing version to version 8.6.0 (for more information, see *HCL Unica 8.6.0 Fast Upgrade Guide*).
- perform a Fast Upgrade from version 8.6.0 to version 12.1.0 (for more information, see HCL Unica 12.1.0 Fast Upgrade Guide).
- perform an in-place upgrade from version 12.1.0 to version 12.1.7.

Customers on versions earlier than 11.1.x.x can:

- perform a Fast Upgrade from existing version to version 12.1.0 (for more information, see *HCL Unica 12.1.0* Fast Upgrade Guide).
- perform an in-place upgrade from version 12.1.0 to version 12.1.7.

Customers on versions 11.1.x.x/12.0.x.x can use one of the following options for upgrade:

#### Option 1

- perform an in-place upgrade from existing version to version 12.1.0.
- $_{\circ}$  perform an in-place upgrade from version 12.1.0 to version 12.1.7.

#### • Option 2

- perform a Fast Upgrade from existing version to version 12.1.0 (for more information, see HCL Unica 12.1.0 Fast Upgrade Guide).
- perform an in-place upgrade from version 12.1.0 to verison 12.1.7.

#### **Unica Platform Internal URL**

Internal Server URL can be used as alternative to Platform Server URL when application calls need to be redirected from server end. This can be used by other dependent application.

The url can be configured under Settings > Configuration > General > Navigation > Unica Platform Internal URL

#### PostgreSQL DB Support:

Unica application now support PostgreSQL as System DB. At the time of Unica product installation user can opt for PostgreSQL as System Database .

#### Fixed defects

This section describes the fixed defects in the 12.1.7 version of Unica Platform.

| Issue ID   | Description                                                            |
|------------|------------------------------------------------------------------------|
| HMA-358977 | onmouseover xss vulnerability in Unica V12.1.5                         |
| HMA-357496 | Platform Fast Upgrade guide problems                                   |
| HMA-357372 | Customer entitlement page does not appear correct                      |
| HMA-355347 | Customization of stylesheets and images in the Unica UI is not working |
| HMA-354821 | Report errors after fixpack installation                               |

## Known issues

The following known issues are there in the 12.1.7 version of Unica Platform.

| Issue ID                                                                                                    | Description                                                                                                    |  |
|----------------------------------------------------------------------------------------------------|----------------------------------------------------------------------------------------------------|--|
| HMA-359697                                                                                                    | Postgres -: WAS -: Automatic DS creation seems to be failed but could not find relevant errors in logs                              |  |
| HMA-359134                                                                                                    | V12.1.7 : Platform : Platform Installation Summery page not available.                                                              |  |
| HMA-349413                                                                                                    | With lengthy folder name in bread crumb, favorite icon does not appear for offer/OL                                                 |  |
| HMA-349305                                                                                                    | The attachment tab shows number in the search tabs instead of any name                                                              |  |
| HMA-349298  If we set dashboard as home page and then logout and login Marketing central i lected on left side menu                                 |                                                                                                    |  |
| HMA-349137 NullPointerException in SchedulerAPIClientManager when accessed via plat ken                                                             |                                                                                                    |  |
| HMA-349049                                                                                                    | Long name of Plan is distorted on analysis tab                                                                                      |  |
| HMA-348823                                                                                                    | Gray space in not updating when user navigates from once page to other page which do not have access rights from fev                |  |
| HMA-348715                                                                                                    | MA-348715 Missing confirmation message while removing the favourite link from 'Remove Favourite' icon                               |  |
| HMA-348595 Platform Installer doesn't show Pre-Summary information during installation                                                              |                                                                                                    |  |
| HMA-348541 Extra icon is displayed on left side navigation bar                                                                                      |                                                                                                    |  |
| HMA-348503  User is able to access the Summary and Analysis page of Segment Cocent and Favourites options though the permissions are restricted for |                                                                                                    |  |
| HMA-348377                                                                                                    | UI for Peoples and Creative Development Tab is different than others when project created from Database Marketing Campaign Template |  |
| HMA-348095                                                                                                    | PLAN: Tracking tab on plan goes missing when clicked on Analysis tab                                                                |  |

| HMA-347951 | Company Name is different on new & old Ui                                                                                                    |  |
|------------|----------------------------------------------------------------------------------------------------|--|
| HMA-347720 | One Campaign Flowchart - Registration to Recent or Favourite doesn't work : error while accessing Mailing                                                                                           |  |
| HMA-349432 | In the Marketing Object menu, if you create an instance or click an existing instance, it changes the left menu to Planning Workspace and other menus.                                              |  |
| HMA-348388 | If you click on My Active Invoices or All Invoices, the system navigates to All Active Invoices.                                                                                                    |  |
| HMA-348325 | When you access Active Plans on the Planning workspace, clicking on Remove favorites in Add Plans page redirects to All Plans.                                                                      |  |
| HMA-338387 | For version 12.1.3, the copyright year is incorrect in the Fed Response File Response-Files.tar.gz.                                                                                                 |  |
| HMA-330433 | User is not able to log in to Platform after upgrade to 12.1.1, in case Deliver is configured.                                                                                                    |  |
|            | Workaround:                                                                                                    |  |
|            | Execute the following query on Platform database.                                                                                                    |  |
|            | select * from usm_role_role_map where role_id = (select ID from usm_role where                                                                                                    |  |
|            | <pre>name='Deliver_admin' and application=101 and partition_id=&lt;&gt;)</pre>                                                                                                    |  |
|            | Specify actual partition id in above query, default for partition1, partition id =1, it varies for multiple partitions.                                                                             |  |
|            | If above result in more than one row, contact HCL support to help in executing the following delete query - delete one of the duplicate record of "Deliver_admin " role by running the below query. |  |
|            | delete from usm_role_role_map where role_id = (select ID from usm_role where                                                                                                    |  |
|            | name='Deliver_admin' and application=101 and partition_id=<>) and parent_role                                                                                                    |  |
|            | <pre>id=<partition_id></partition_id></pre>                                                                                                    |  |
|            | For example , for partition id =1                                                                                                    |  |
|            | delete from usm_role_role_map where role_id = (select ID from usm_role where                                                                                                    |  |
|            | name='Deliver_admin' and application=101 and partition_id=1) and parent_role_id=1                                                                                                    |  |
| HMA-287926 | The installer is considering soft (symbolic) links, while calculating free disk space.                                                                                                    |  |
|            | In case, a soft (symbolic) link is created in the installation folder, the installer may report that there is not enough space.                                                                     |  |

|                                                                                        | Workaround: Remove the soft link and run the installer again. You can recreate the soft link after installation.                                                                                                    |  |  |
|----------------------------------------------------------------------------------------|----------------------------------------------------------------------------------------------------|--|--|
| HMA-313650                                                                             | Platform Scheduled flowcharts are not getting executed after upgrade.                                                                                                    |  |  |
|                                                                                        | Use the quartzjobtool to update scheduler jobs. This is a required step. If this upgrade tool is not run, any existing scheduled job will fail to start. The quartzjobtool is in the tools\bin directory under Unica Platform installation. Run this utility from the tools\bin directory. |  |  |
|                                                                                        | Example command (Windows): quartzjobtool.bat                                                                                                    |  |  |
|                                                                                        | Example command (Unix): ./quartzjobtool.sh                                                                                                    |  |  |
| HMA-312527                                                                             | An error occurrs during an onplace upgrade from 11.1 to 12.1 with installer. This can be ignored.                                                                                                    |  |  |
| HMA-312525                                                                             | The name of configuration root node is not updated during upgrade from version 11.1 to version 12.1.                                                                                                    |  |  |
|                                                                                        | Workaround                                                                                                    |  |  |
|                                                                                        | It can be resolved by running the following query on Unica Platform database:                                                                                                    |  |  |
|                                                                                        | UPDATE USM_CONFIGURATION set DISPLAY_NAME = 'HCL Unica' WHERE INTERNAL NAME='Affinium';                                                                                                    |  |  |
| HMA-304803                                                                             | Connection read-only mode is not enforceable after the connection has been established." No impact on application side. These can be ignored.                                                                                                    |  |  |
| HMA-285272                                                                             | When user tries to view the license details, if there is no connectivity with the License server, the page will show a message "Internal system error." Instead of a detailed message.                                                                                                    |  |  |
| HMA-306114                                                                             | Distorted Unica menu bar displays in IE, when the browser is not miximized and the Settings menu bar displays more items than that can fit in the browser window                                                                                                    |  |  |
|                                                                                        | Workaround: To display the menu bar correctly, mouse over the Help top menu or the notification envelope to provide menu.                                                                                                    |  |  |
| HMA-244862                                                                             | Client polling execution thread control is required.                                                                                                    |  |  |
| HMA-75443  JMAT: Uninstaller with no option runs in silent mode when product was insta |                                                                                                    |  |  |
| HMA-186137                                                                             | LDAP sync fails intermittently. The sync never works until the server is restarted.                                                                                                    |  |  |
| HMA-267374                                                                             | Platform: Cannot resize back to original size for portlet                                                                                                    |  |  |

| HMA-268210 | Usability - Title missing for SAML NVP attribute for user                                                                                                    |
|------------|----------------------------------------------------------------------------------------------------|
| HMA-287668 | In JBoss, the following warning is logged on JBoss console: Warning "Failed to define class com.sun.jersey.api.json.JSONWithPadding in Module "deployment.Campaign.war:main"  This can be ignored.                                                                                                    |
| HMA-295542 | When editing Roles and permissions, session gets aborted with error message "Your request processed successfully, but the server is unable to send the success message because you submitted the data more than once" if an user clicks on save button more than once.                                                                                                   |
| HMA-305244 | Jboss: Getting TimedOut error while deploying Platform war  This is resolved by setting java option -Djboss.as.management.blocking.timeout=3600                                                                                                    |
| HMA-300725 | For MariaDB with WAS setup, the following error is a known issue. This can be ignored as in MariaDB JDBC client, the MariaDbConnection class do not support the implementation of setTypeMap() API of JDBC Connection interface.                                                                                                    |
|            | J2CA0081E: Method cleanup failed while trying to execute method cleanup on ManagedConnection WSRdbManagedConnectionImpl@425c7a23 from resource UnicaPlatformDS.  Caught exception: com.ibm.ws.exception.WsException: DSRA0080E: An exception was received by the Data Store Adapter. See original exception message: Not yet supported. with SQL State: null SQL Code: 0 |
| HMA-342933 | Contact Central: Contact central details from properties file is not pre populated by installer while upgrade                                                                                                    |
| HMA-343632 | NPN: Platform Navigation:Page is displaying as blank during loading time                                                                                                    |
| HMA-344211 | NPN: on dashboard SPSS tool tip is not showing(Edge browser)                                                                                                    |
| HMA-344510 | Multiple entries is displayed for License details. And if we click on License details from resent menu redirects to configuration page                                                                                                    |
| HMA-344667 | NPN: Current menu should be in expanded state and others should be collapsed                                                                                                    |
| HMA-344811 | NPN: Plan :Old UI it displays Two menus while neo UI shows one                                                                                                    |

# **Known limitations**

This section describes the known limitations in the 12.1.7 version of Unica Platform.

| Issues | Description |
|--------|-------------|

| Limitations on automatic synchro-   |            | When Unica is configured to integrate with a Windows         |
|-------------------------------------|------------|--------------------------------------------------------------|
| nization of external users          |            | Active Directory or LDAP server, users and groups are        |
|                                     |            | synchronized automatically at pre-defined intervals. This    |
|                                     |            | automatic synchronization has limited functionality.         |
|                                     |            | Automatic synchronization updates user attributes only.      |
|                                     |            | As group membership changes such as adding, remov-           |
|                                     |            | ing, or changing members in a group require administra-      |
|                                     |            | tor oversight, import of these changes is confined to the    |
|                                     |            | manual synchronization process by default.                   |
|                                     |            | You can force a full synchronization of all users and        |
|                                     |            | groups by using the <b>Synchronize</b> function in the Users |
|                                     |            | area of Unica. No additional configuration is required.      |
|                                     |            | However, you can also use a hidden configuration prop-       |
|                                     |            | erty to include group membership changes in the auto-        |
|                                     |            | matic synchronization process. For details, contact Ser-     |
|                                     |            | vices.                                                       |
| Administration users can edit their | DEF 184911 | Users with the Unica Platform <b>AdminRole</b> , such as the |
| own permissions                     |            | asm_admin user, can add the PlatformAdminRole to             |
|                                     |            | their own accounts, which would increase their access        |
|                                     |            | across partitions. It is an authorization issue to allow     |
|                                     |            | users with administration permissions to edit their own      |
|                                     |            | permissions.                                                 |